## **Comment permettre l'inscription sur liste d'attente ?**

1. La fonction Liste d'attente sur le tickeshop

La liste d'attente est une fonctionnalité du TicketShop qui permet de s'inscrire lorsqu'un événement est complet, lorsqu'une séance est complète ou lorsqu'une catégorie de place est complète. Cela permet ensuite de recevoir une alerte lorsque des billets sont à nouveau en vente pour le spectacle. Pour ce faire, lorsqu'un évènement, une séance ou une catégorie de place ne sont plus disponibles, un bouton « s'inscrire à la liste d'attente » apparaît. Celui-ci demande à la personne de se connecter (ou créer un compte) pour s'inscrire.

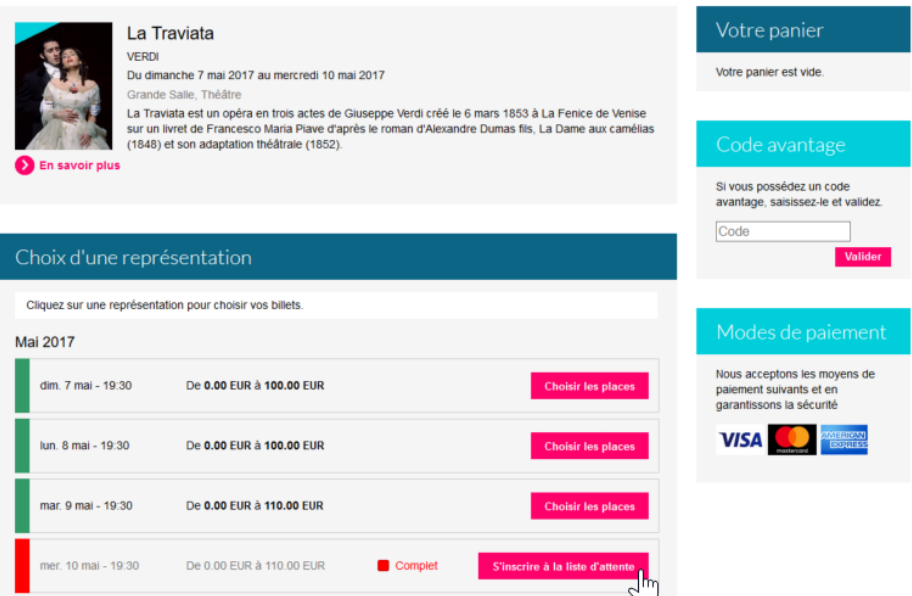

## 2. Activation de la liste d'attente

Caracté Thème Navigat Réseau

Configu Critères

Il est possible d'activer ou non cette fonction dans les paramètres Internet des points de vente internet (dans la configuration de chaque filière de vente). Il est ainsi possible d'activer la liste d'attente pour une filière internet, mais pas pour une autre.

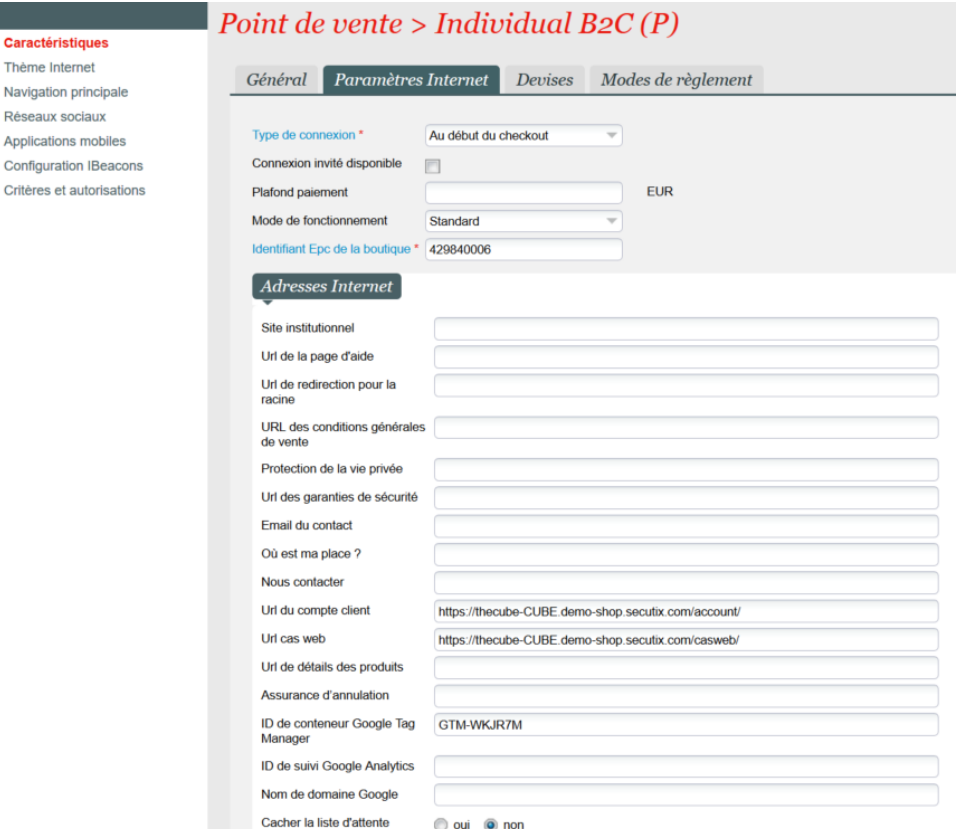

De même, il sera nécessaire d´autoriser dans les événements pertinents aussi la liste d´attente.

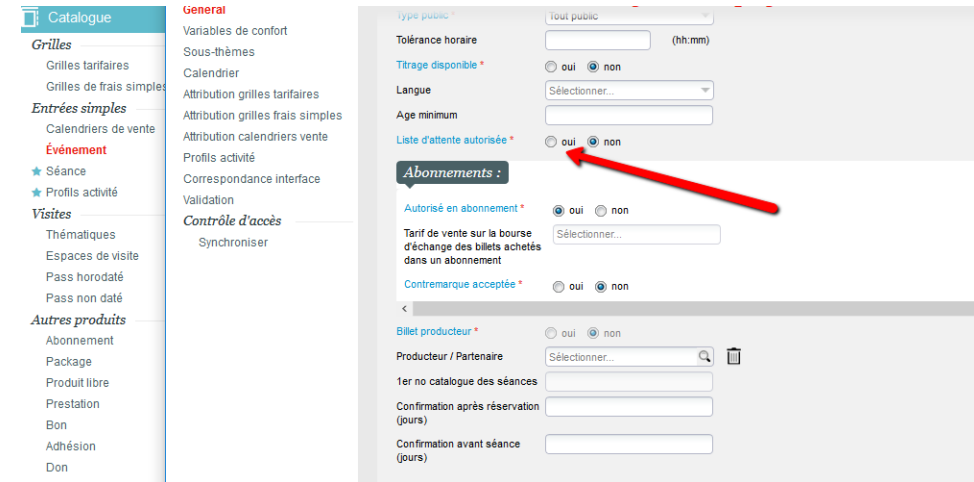

## 3. Consultation de la liste d'attente

La liste d'attente est gérée par un écran de paramétrage qui permet de rechercher les contacts inscrits, d'envoyer manuellement un email qui informe le contact que les billets sont de nouveau en vente, et d'annuler des inscriptions.

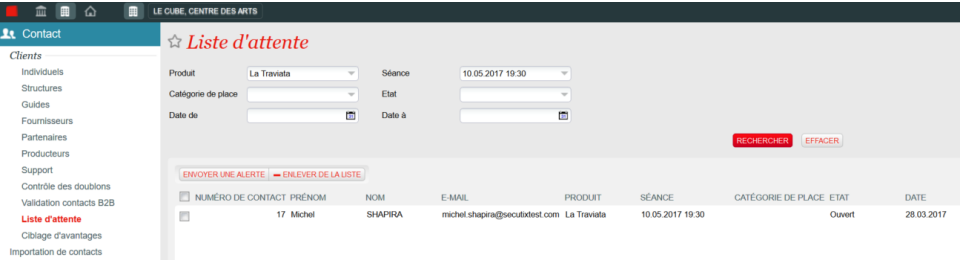